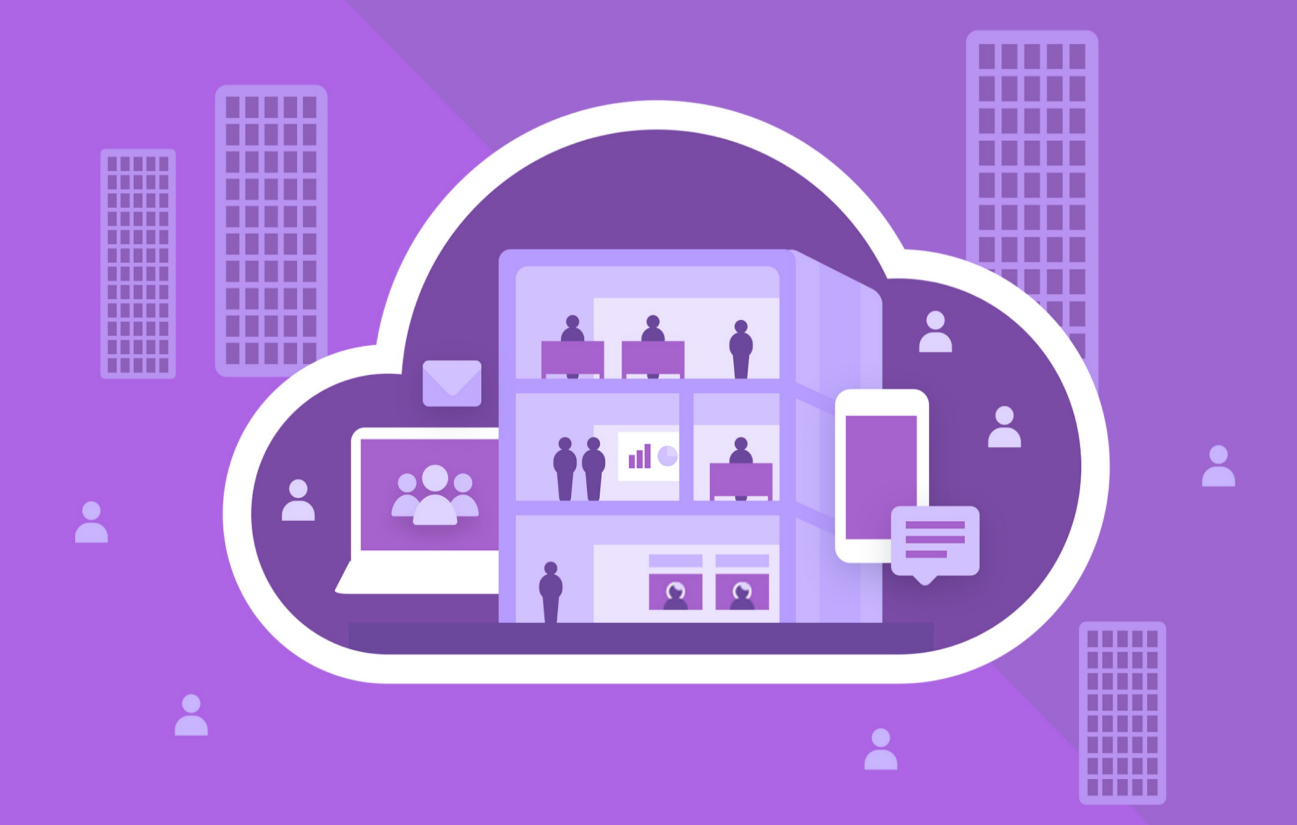

# МойОфис Частное Облако 2

В ВАРИАНТЕ ИСПОЛНЕНИЯ ГОСТ

# Руководство по резервному копированию

© ООО «НОВЫЕ ОБЛАЧНЫЕ ТЕХНОЛОГИИ», 2013–2024

**ООО «НОВЫЕ ОБЛАЧНЫЕ ТЕХНОЛОГИИ»**

### **ПРОГРАММНОЕ ОБЕСПЕЧЕНИЕ**

### **«МОЙОФИС ЧАСТНОЕ ОБЛАКО 2» В ВАРИАНТЕ ИСПОЛНЕНИЯ ГОСТ**

### **РУКОВОДСТВО ПО РЕЗЕРВНОМУ КОПИРОВАНИЮ**

**2.8G**

**На 17 листах**

**Москва 2024**

Все упомянутые в этом документе названия продуктов, логотипы, торговые марки и товарные знаки принадлежат их владельцам.

Товарные знаки «МойОфис» и «MyOffice» принадлежат ООО «НОВЫЕ ОБЛАЧНЫЕ ТЕХНОЛОГИИ».

Ни при каких обстоятельствах нельзя истолковывать любое содержимое настоящего документа как прямое или косвенное предоставление лицензии или права на использование товарных знаков, логотипов или знаков обслуживания, приведенных в нем. Любое несанкционированное использование этих товарных знаков, логотипов или знаков обслуживания без письменного разрешения их правообладателя строго запрещено.

### СОДЕРЖАНИЕ

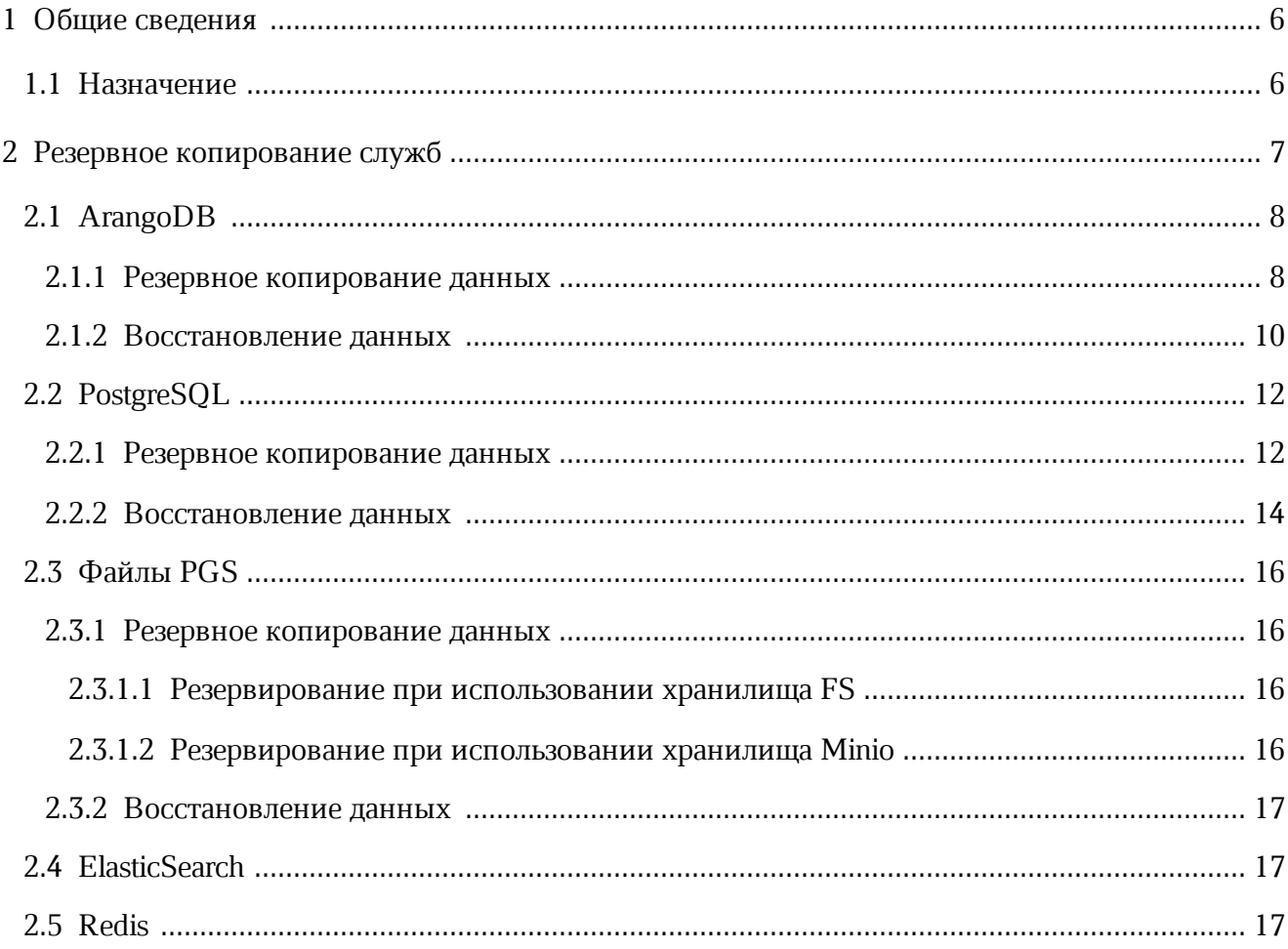

### **ПЕРЕЧЕНЬ СОКРАЩЕНИЙ, ТЕРМИНОВ И ОПРЕДЕЛЕНИЙ**

В настоящем документе применяют следующие сокращения с соответствующими расшифровками (см. [таблицу](#page-4-0) 1).

<span id="page-4-0"></span>Таблица 1 — Сокращения и расшифровки

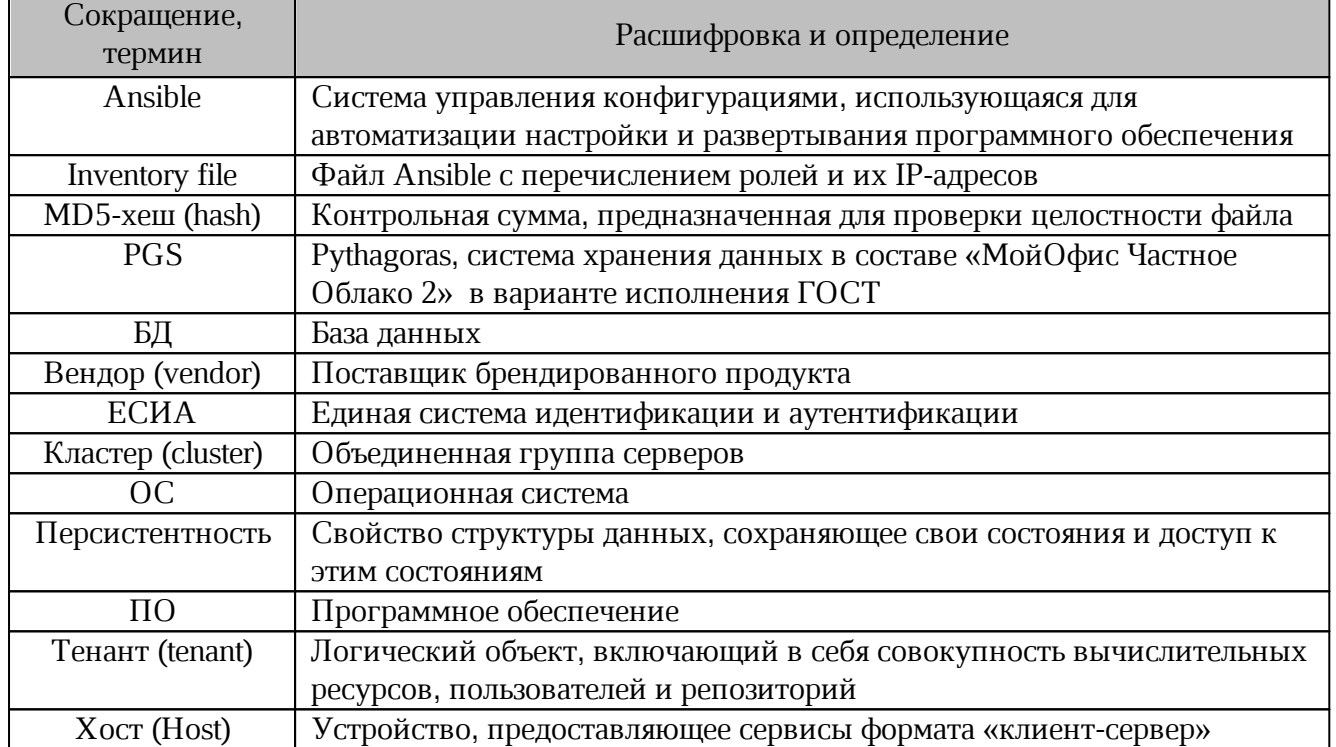

#### <span id="page-5-0"></span>**1 ОБЩИЕ СВЕДЕНИЯ**

#### <span id="page-5-1"></span>**1.1 Назначение**

«МойОфис Частное Облако 2» в варианте исполнения ГОСТ — комплекс безопасных веб-сервисов и приложений для организации хранения, доступа и совместной работы с файлами и документами внутри компании, использующих отечественные средства криптографической защиты информации. Взаимодействие всех клиентских приложений ссерверными системами осуществляется по сетевым каналам, защищенным с помощью протокола TLS с использованием отечественной криптографии.

В состав продукта входят:

– Система хранения данных для безопасного хранения корпоративных файлов иобеспечения возможностей авторизации, аутентификации и разграничения прав доступа пользователей;

– Система редактирования и совместной работы для индивидуального и совместного редактирования презентаций, текстовых и табличных документов;

– Административная панель системы хранения для управления пользователями, группами, общими папками, доменами и тенантами.

В состав продукта входят следующие приложения для работы в веб-браузерах и намобильных устройствах:

– «МойОфис Документы» — веб-приложение для организации структурированного хранения файлов, выполнения операций с файлами и папками, настройки совместного доступа;

– «МойОфис Текст» — веб-редактор для быстрого и удобного создания и форматирования текстовых документов любой сложности;

– «МойОфис Таблица» — веб-редактор для создания электронных таблиц, ведения расчетов, анализа данных и просмотра сводных отчетов;

– «МойОфис Презентация (Beta)» — веб-редактор для создания, оформления и демонстрации презентаций;

– «МойОфис Документы» для мобильных платформ — приложение для просмотра и редактирования текстовых документов, электронных таблиц и презентаций, просмотра PDFфайлов, а также доступа к облачным хранилищам на смартфонах и планшетах с ОС Android, iOS и iPadOS.

Подробное описание возможностей продукта приведено в документе« «"МойОфис Частное Облако 2" в варианте исполнения ГОСТ. Функциональные возможности».

#### **2 РЕЗЕРВНОЕ КОПИРОВАНИЕ СЛУЖБ**

<span id="page-6-0"></span>«Горячий» режим резервного копирования позволяет выполнять резервирование без остановки работы служб PGS. Рекомендуется ограничить доступ пользователей к базам данных и сервисам приложения перед резервированием или выбрать период наименьшей загрузки.

Резервное копирование необходимо выполнять последовательно для всех служб из-за взаимосвязи баз данных.

### <span id="page-7-0"></span>**2.1 ArangoDB**

База данных ArangoDB содержит метаданные файлов и права доступа к ним.

#### <span id="page-7-1"></span>**2.1.1 Резервное копирование данных**

Для резервного копирования сервера ArangoDB предлагается использовать следующий

```
сценарий:
```

```
#!/bin/bash
# Backup ArangoDB database into a daily file.
#
set -e
BACKUP_DIR="<BACKUP_DIR>"
CURRENT_DATETIME="\frac{1}{2}(date +%Y %m %d %H%M)"
KEEP_BACKUPS=<RETENTION_TIME>
ARANGODB_IMAGE="pythagoras/pgs-arangodb"
ARANGODB_VERSION="<VERSION>"
ARANGODB_HOST="<HOST>"
ARANGODB_PORT="<PORT>"
ARANGODB_PASS="<PASSWORD>"
RC=0docker run \
     --name arangodb backup \
     --network pgs-network \
     --rm \,-v "${BACKUP_DIR}:${BACKUP_DIR}" \
     pgs-private-registry:5001/${ARANGODB_IMAGE}:${ARANGODB_VERSION} \
          arangodump \
          --all-databases true \
          --compress-output false \
          --include-system-collections true \
          --output-directory \
         "${BACKUP_DIR}/arangodb $(date +%Y %m %d %H%M)" \
          --server.authentication true \
          --server.endpoint "tcp://${ARANGODB HOST}:${ARANGODB PORT}" \
          --server.password ${ARANGODB PASS} \
          --server.username 'root' || RC=1
# Do tar.gz of backup folder
cd "${BACKUP_DIR}" || RC=1
tar -czf "arangodb ${CURRENT_DATETIME}.tar.gz" \
"arangodb ${CURRENT_DATETIME}" || RC=1
rm -rf "${BACKUP_DIR}/arangodb_${CURRENT_DATETIME}" || RC=1
# Delete archives older then KEEP_BACKUPS value
find "${BACKUP_DIR:?}"/ -mtime +"${KEEP_BACKUPS}" \
-name "* tar.gz" -exec rm -f \{\} \ \ || RC=1
if [ $ \xi R C ] = 0 ]then
    echo "Successfully backup"
  else
   echo "Backup Failed"
f_i
```
Для выполнения резервного копирования необходимо указать значения для переменных, перечисленных в [таблице](#page-8-0) 2. Остальные настройки следует оставить без изменений.

| Наименование<br>переменной                                             | Описание                                                                                   | Пример                                                                                                 | Примечание              |
|------------------------------------------------------------------------|--------------------------------------------------------------------------------------------|----------------------------------------------------------------------------------------------------|-------------------------|
| <backup dir=""></backup>                                               | Путь к месту хранения<br>копий                                                             | "/opt/Pythagoras/backups/<br>arangodb"                                                                 |                         |
| <retention time=""></retention>                                        | Глубина хранения                                                                           | целое число, например                                                                                  | Вводится<br>без кавычек |
| <version></version>                                                    | Версия компонента в<br>релизе                                                              | "3.8.8"                                                                                                |                         |
| <host></host>                                                          | Хост подключения                                                                           | "coordinator" — при<br>кластерной установке<br>"arangodb" — при<br>установке без<br>отказоустойчивости |                         |
| <port< td=""><td>Порт подключения</td><td>"8529"</td><td></td></port<> | Порт подключения                                                                           | "8529"                                                                                                 |                         |
| <password></password>                                                  | Пароль, значение<br>переменной<br>ARANGODB PASSWORD ИЗ<br>файла inventory<br>установки PGS |                                                                                                    |                         |

<span id="page-8-0"></span>Таблица 2 — Обязательные переменные для резервного копирования ArangoDB

#### **2.1.2 Восстановление данных**

<span id="page-9-0"></span>Для восстановления данных ArangoDB предлагается использовать сценарий, представленный ниже:

```
#!/bin/bash
#
# Restore ArangoDB database into a daily file.
#
set -e
BACKUP_DIR="<BACKUP_DIR>"
BACKUP_NAME="<NAME>"
ARANGODB_IMAGE="pythagoras/pgs-arangodb"
ARANGODB_VERSION="<VERSION>"
ARANGODB_PASS="<PASSWORD>"
ARANGODB_HOST="<HOST>"
ARANGODB_PORT="<PORT>"
RC=0# Do tar.gz of backup folder
cd "${BACKUP_DIR}" || RC=1
tar -xf "${BACKUP_NAME}.tar.gz" -C "${BACKUP_DIR}" || RC=1
docker run \
   --name arangodb_restore \
    --network pgs-network \
    --rm \,-v "${BACKUP_DIR}:${BACKUP_DIR}" \
    pgs-private-registry:5001/${ARANGODB_IMAGE}:${ARANGODB_VERSION} \
    arangorestore \
    --all-databases true \
    --create-database true \
    --input-directory "${BACKUP DIR}/${BACKUP NAME}" \
        --server.authentication true \
        --server.endpoint "tcp://${ARANGODB HOST}:${ARANGODB PORT}" \
        --server.password "${ARANGODB PASS}" \
        --server.username 'root' || RC=1
if [ $ \xi R C ] = 0 ]then
            echo "Backup was restored successfully "
      else
           echo "Restoring backup was failed"
fi
```
Для восстановления данных необходимо указать значения для переменных, перечисленных в [таблице](#page-10-0) 3. Остальные настройки следует оставить без изменений.

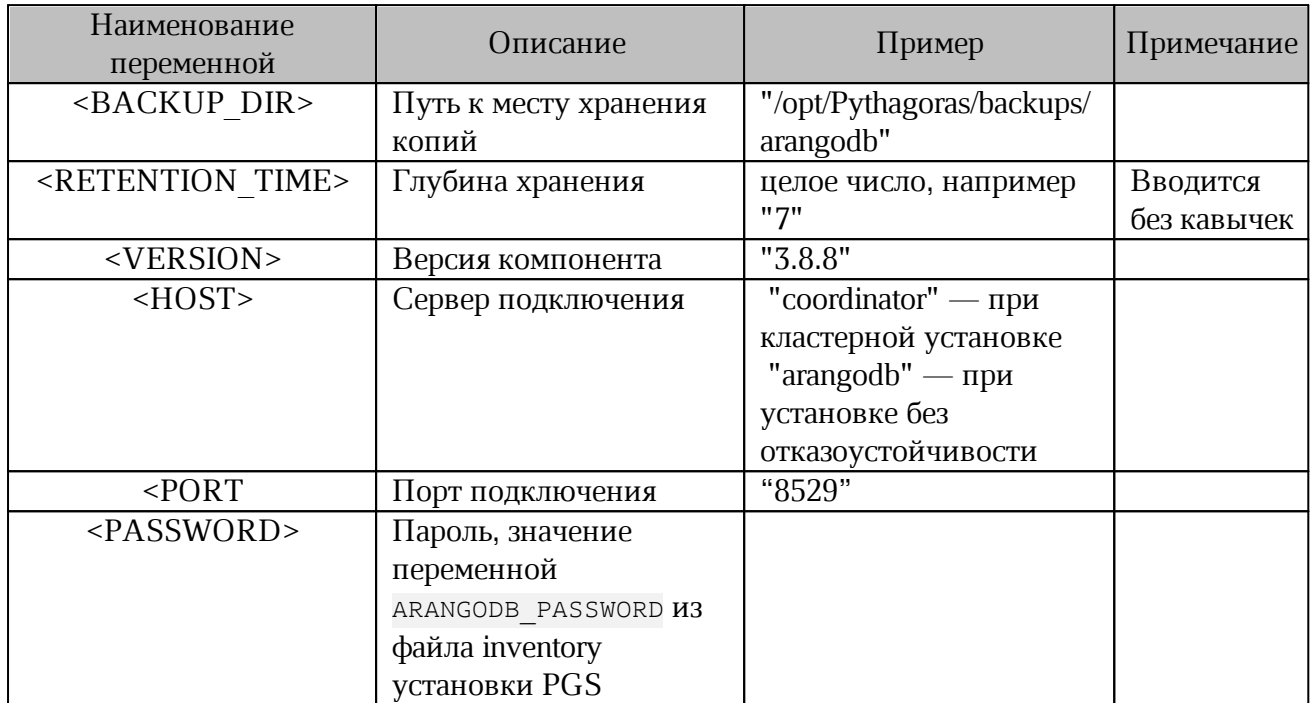

<span id="page-10-0"></span>Таблица 3 — Обязательные переменные для резервного копирования ArangoDB

### 2.2 PostgreSQL

<span id="page-11-0"></span>Служба Postgres (PostgreSOL) используется в PGS для хранения данных Keycloak — Single Sign-On сервиса, входящего в состав системы. В PostgreSQL хранятся пользовательские данные, информация о тенантах и права доступа.

#### 2.2.1 Резервное копирование данных

<span id="page-11-1"></span>резервного копирования сервера PostgreSQL предлагается использовать Для следующий сценарий:

```
#!/bin/bash
     ## Backup a Postgresql database into a daily file.
     #set -eBACKUP DIR="<BACKUP DIR>"
     POSTGRES IMAGE="pythagoras/pgs-postgres"
     POSTGRES VERSION="<VERSION>"
     POSTGRES HOST="<HOST>"
     POSTGRES PORT="<PORT>"
     DATABASE=keycloak
     DATABASE USER PASS="<PASSWORD>"
     DATABASE USER=keycloak
     CURRENT DATETIME="$(date +%Y %m %d %H%M)"
     KEEP BACKUPS=<RETENTION TIME>
     FILE=postgres ${CURRENT DATETIME}
     OUTPUT FILE=${BACKUP DIR}/${FILE}
     RC = 0docker run \
         --name postgres backup \
         --network pgs-network \
         --env PGPASSWORD=${DATABASE USER PASS} \
         --rm \ \ \ \ }-v "${BACKUP DIR}:${BACKUP DIR}" \
         pgs-private-registry:5001/${POSTGRES IMAGE}:${POSTGRES VERSION} \
         pg dump -Fc \
         -h ${POSTGRES HOST} \
         -p ${POSTGRES PORT} \
         -U ${DATABASE USER} \
         ${DATABASE} \
         -f ${OUTPUT FILE}.gz \
         -v | | RC=1
     # Delete archives older then KEEP BACKUPS value
     find "${BACKUP DIR}"/ -mtime +"${KEEP BACKUPS}" -name "*.gz" -exec rm -f {}
\backslash; || RC=1
     if [ $ {RC} = 0 ]then
         echo "Successfully backup"
       else
         echo "Backup Failed"
     f_i
```
Для выполнения резервного копирования необходимо указать значения для переменных, перечисленных в таблице 4. Остальные настройки следует оставить без изменений.

| Наименование<br>переменной      | Описание                       | Пример                                 | Примечание  |
|---------------------------------|--------------------------------|----------------------------------------|-------------|
| <backup dir=""></backup>        | Путь к месту хранения<br>копий | "/opt/Pythagoras/backups/<br>postgres" |             |
| <retention time=""></retention> | Глубина хранения               | целое число (например                  | Вводится    |
|                                 |                                | 7)                                     | без кавычек |
| <version></version>             | Версия компонента в            | "12.5"                                 |             |
|                                 | релизе                         |                                        |             |
| <host></host>                   | Хост подключения               | "haproxy" — при                        |             |
|                                 |                                | кластерной установке                   |             |
|                                 |                                | " $postgres"$ — при                    |             |
|                                 |                                | установке без                          |             |
|                                 |                                | отказоустойчивости                     |             |
| PORT                            | Порт подключения               | "5000" — при                           |             |
|                                 |                                | кластерной установке                   |             |
|                                 |                                | "5432" — при установке                 |             |
|                                 |                                | без отказоустойчивости                 |             |
| <password></password>           | Пароль пользователя            |                                        |             |
|                                 | Keycloak, переменная           |                                        |             |
|                                 | KEYCLOAK POSTGRES PAS          |                                        |             |
|                                 | SWORD из файла inventory       |                                        |             |
|                                 | установки PGS                  |                                        |             |

Таблица 4 — Обязательные переменные для резервного копирования PostgreSQL

#### **2.2.2 Восстановление данных**

<span id="page-13-0"></span>Для восстановления данных PostgreSQL предлагается использовать сценарий, представленный ниже:

```
#!/bin/bash
#
# Restore a Postgresql database.
#
set -e
BACKUP_DIR="<BACKUP_DIR>"
DATABASE=keycloak
POSTGRES_IMAGE="pythagoras/pgs-postgres"
POSTGRES_HOST="<HOST>"
POSTGRES_PORT="<PORT>"
POSTGRES_VERSION="<VERSION>"
USER=keycloak
DATABASE_USER_PASS="<PASSWORD>"
CURRENT_DATETIME="$(date +%Y_%m_%d_%H%M)"
FILE_NAME="<NAME>"
docker run \
    --name postgres backup \
    --network pgs-network \
    --env PGPASSWORD=${DATABASE USER PASS} \
    --rm \ \ \backslash-v "${BACKUP_DIR}:${BACKUP_DIR}" \
    pgs-private-registry:5001/${POSTGRES_IMAGE}:${POSTGRES_VERSION} \
    pg_restore -v --clean \
    -h ${POSTGRES_HOST} \
    -p ${POSTGRES_PORT} \
    -U ${USER} \
   -d ${DATABASE} \
   ${BACKUP_DIR}/${FILE_NAME}
```
Для восстановления данных необходимо указать значения для переменных, перечисленных в таблице 5. Остальные настройки следует оставить без изменений.

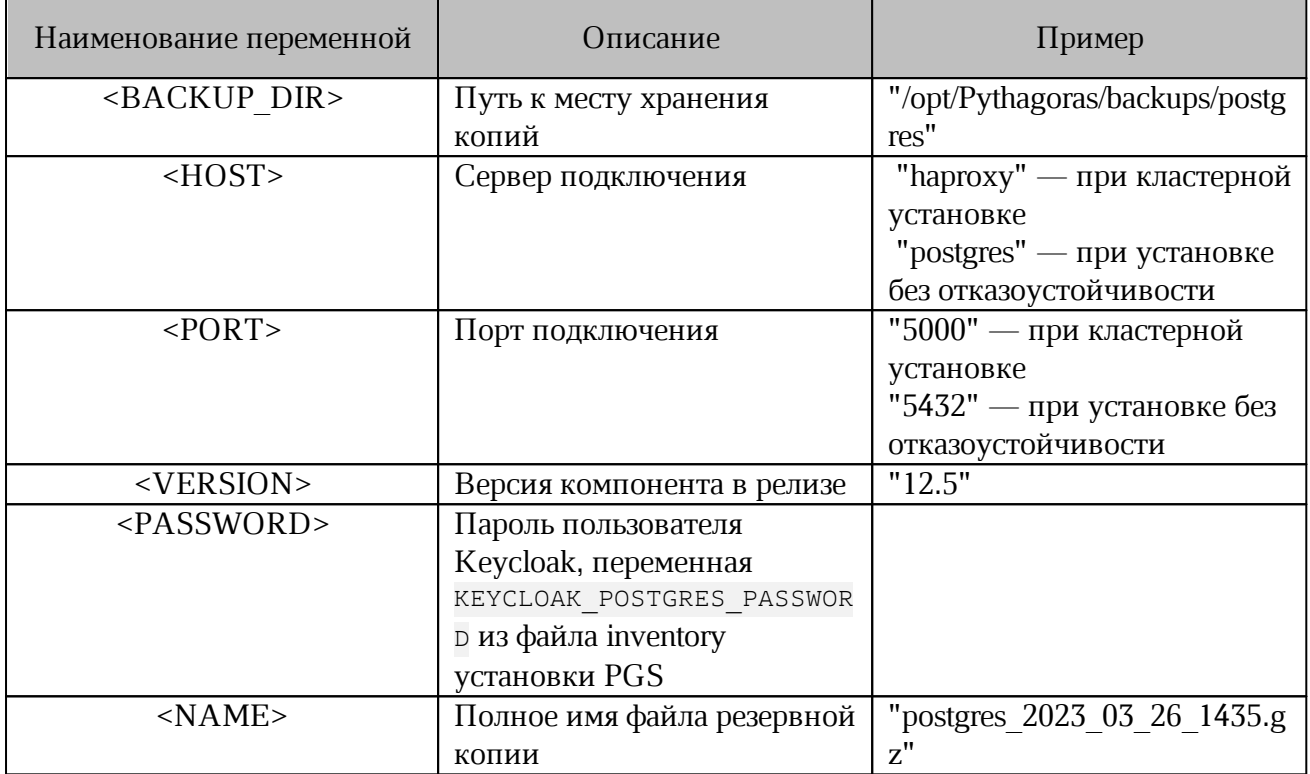

Таблица 5 — Обязательные переменные для резервного копирования PostgreSQL

### <span id="page-15-0"></span>2.3 Файлы PGS

#### <span id="page-15-1"></span>2.3.1 Резервное копирование данных

#### 2.3.1.1 Резервирование при использовании хранилища FS

<span id="page-15-2"></span>При выборе типа хранилища f s директория хранения файлов на серверах с ролью storage будет располагаться по следующему пути /media/storage.

Перед началом резервирования необходимо убедиться, что путь, предназначенный для резервного копирования, создан и доступен.

Для копирования файлов на сторонний сервер необходимо выполнить следующую команду:

```
rsync -vrah /media/storage/ remote host: <BACKUP> --delete --inplace \
--whole-file --progress -B 131072
```
 $\Gamma$ де: <васкир> — путь к месту хранения копий, (например: /backup folder).

Допускается использование средств виртуальной инфраструктуры:

- механизмов полного копирования виртуальных машин;

- приложений, предоставляющих средства резервного копирования для элементов виртуальных инфраструктур (например: Veeam Backup).

#### 2.3.1.2 Резервирование при использовании хранилища Minio

<span id="page-15-3"></span>При использовании в качестве хранилища s3 сервиса MinIO, находящийся в составе дистрибутива, следует использовать сценарий, представленный ниже:

```
#!/bin/bash
     set -eBACKUP DIR="<BACKUP DIR>"
     MINIO IMAGE="<MINIO IMAGE NAME>"
     MINIO VERSION="<VERSION>"
     MINIO URL="<MINIO URL>"
     MINIO ACCESS KEY="<ACCESS KEY>"
     MINIO SECRET KEY="<SECRET KEY>"
     MINIO ALIAS NAME="<MINIO ALIAS NAME>"
     MINIO BUCKET="<MINIO BUCKET>"
     R C = 0docker run --net=host -it --entrypoint=bash -v ${BACKUP DIR}:${BACKUP DIR}
     pgs-private-registry:5001/${MINIO IMAGE}:${MINIO VERSION} -c \
      "mc alias set ${MINIO ALIAS NAME} ${MINIO URL} ${MINIO ACCESS KEY}
${MINIO SECRET KEY}:
     mc mirror --remove --preserve ${MINIO ALIAS NAME}/${MINIO BUCKET}
$BACKUP DIR/" || RC=1
     if [ ${RC} = 0 ]
        then
            echo "Successfully backup"
        else
           echo "Backup Failed"
     f_i
```
В каталоге <BACKUP DIR> перед копированием будут удалены все данные

Для выполнения резервного копирования необходимо указать значения для переменных, перечисленных в таблице 6. Остальные настройки оставить без изменений.

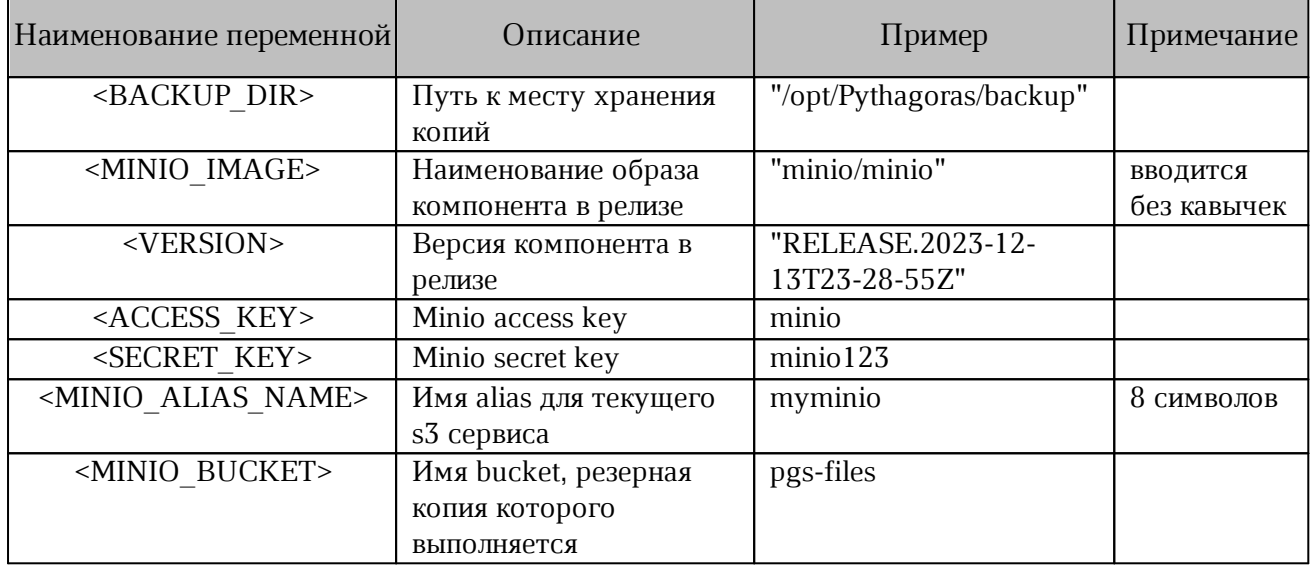

<span id="page-16-3"></span>Таблица 6 — Обязательные переменные для резервного копирования ArangoDB

#### 2.3.2 Восстановление данных

<span id="page-16-0"></span>Данные могут быть восстановлены с помощью копирования файлов из резервной копии в директорию /media/storage.

#### 2.4 ElasticSearch

<span id="page-16-1"></span>ElasticSearch — служба, используемая PGS для поиска по файлам и содержанию документов. Служба не блокирует работу системы, и в случае полной потери поискового индекса все файлы будут проиндексированы при следующем обращении.

При необходимости обязательного сохранения данных поиска (при развертывании стенда с отказоустойчивостью данного компонента) предполагается использование стороннего решения, рекомендованного вендором ПО.

#### 2.5 Redis

<span id="page-16-2"></span>Резервное копирование БД Redis в PGS не является обязательным. Сервис используется для хранения неперсистентных данных (кеша).

После восстановления данных необходимо выполнить инициализацию ключей с помошью команды:

```
docker exec $(docker ps -qf name=aristoteles) python3 \
/opt/Pythagoras/Aristoteles/initializers/RedisInit.py
```